## **BRAC GUIDE TO SETTING UP A PROV ACCOUNT**

- 1. Go to [www.prov.vic.gov.au](http://www.prov.vic.gov.au/)
- 2. Click 'Catalogue Login' in the top right corner:

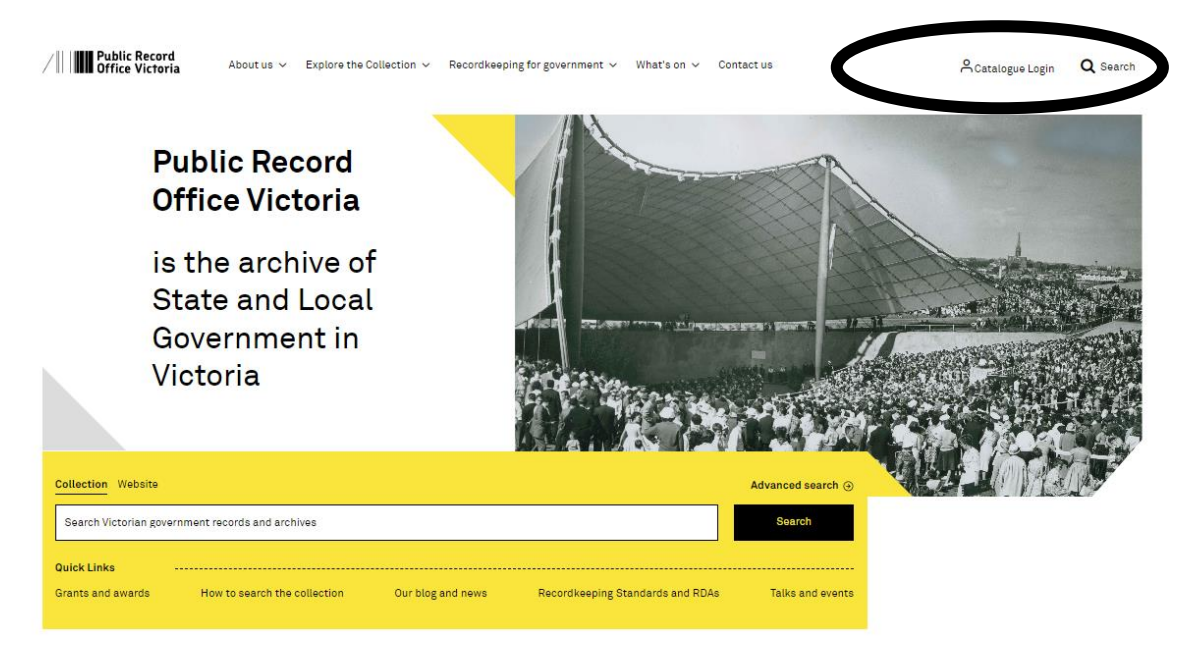

3. Select 'Register' as new user at the base of the page

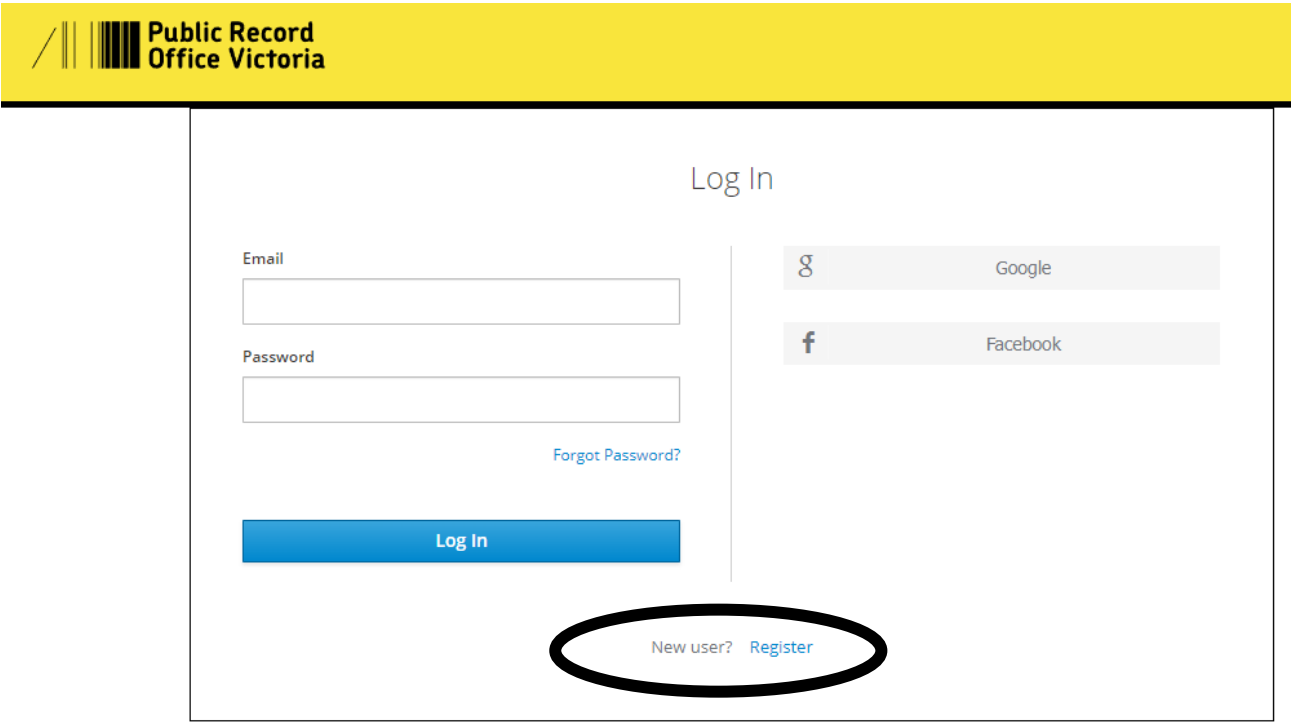

4. Complete your details in the registration form:

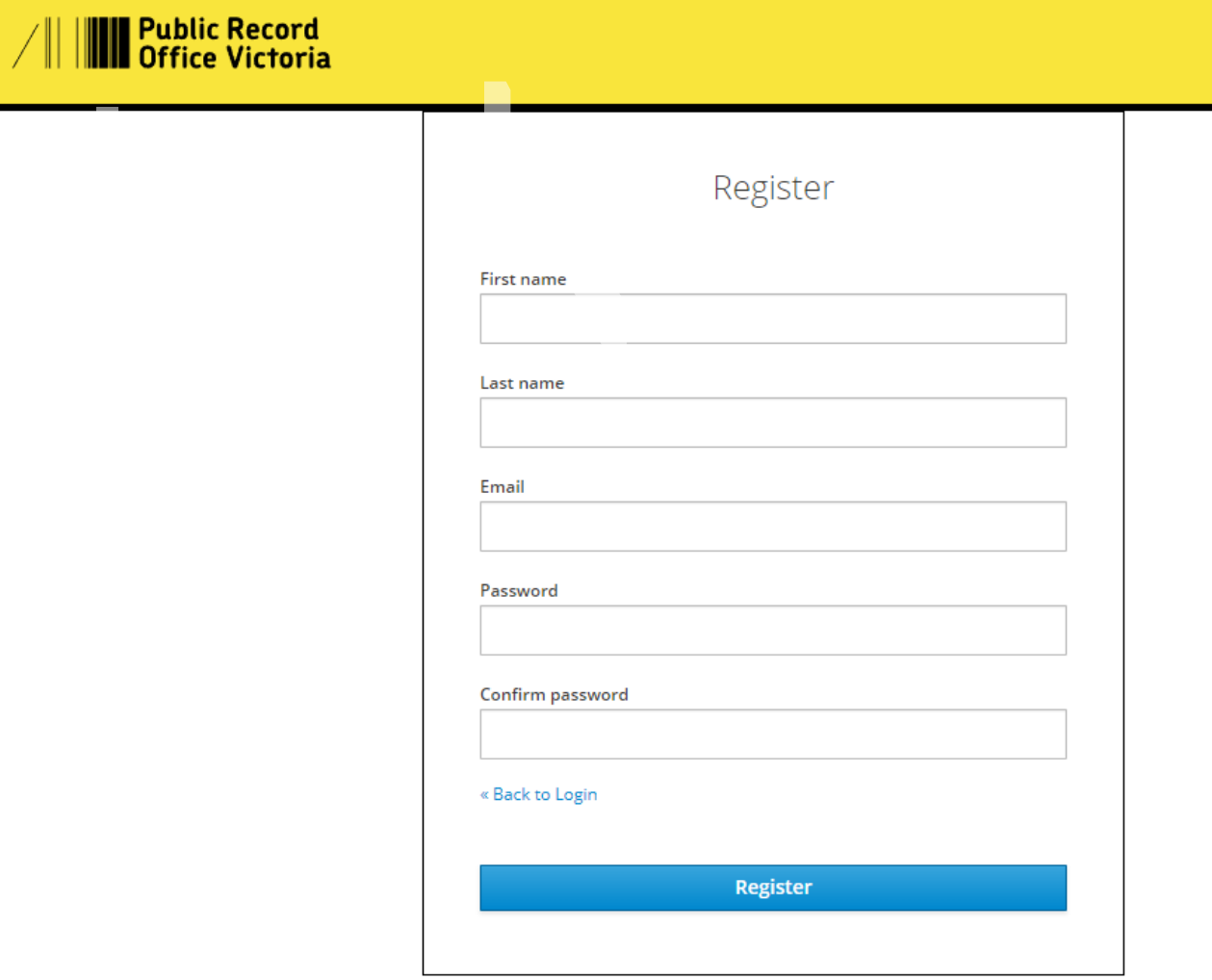

5. Read and accept the PROV Terms & Conditions:

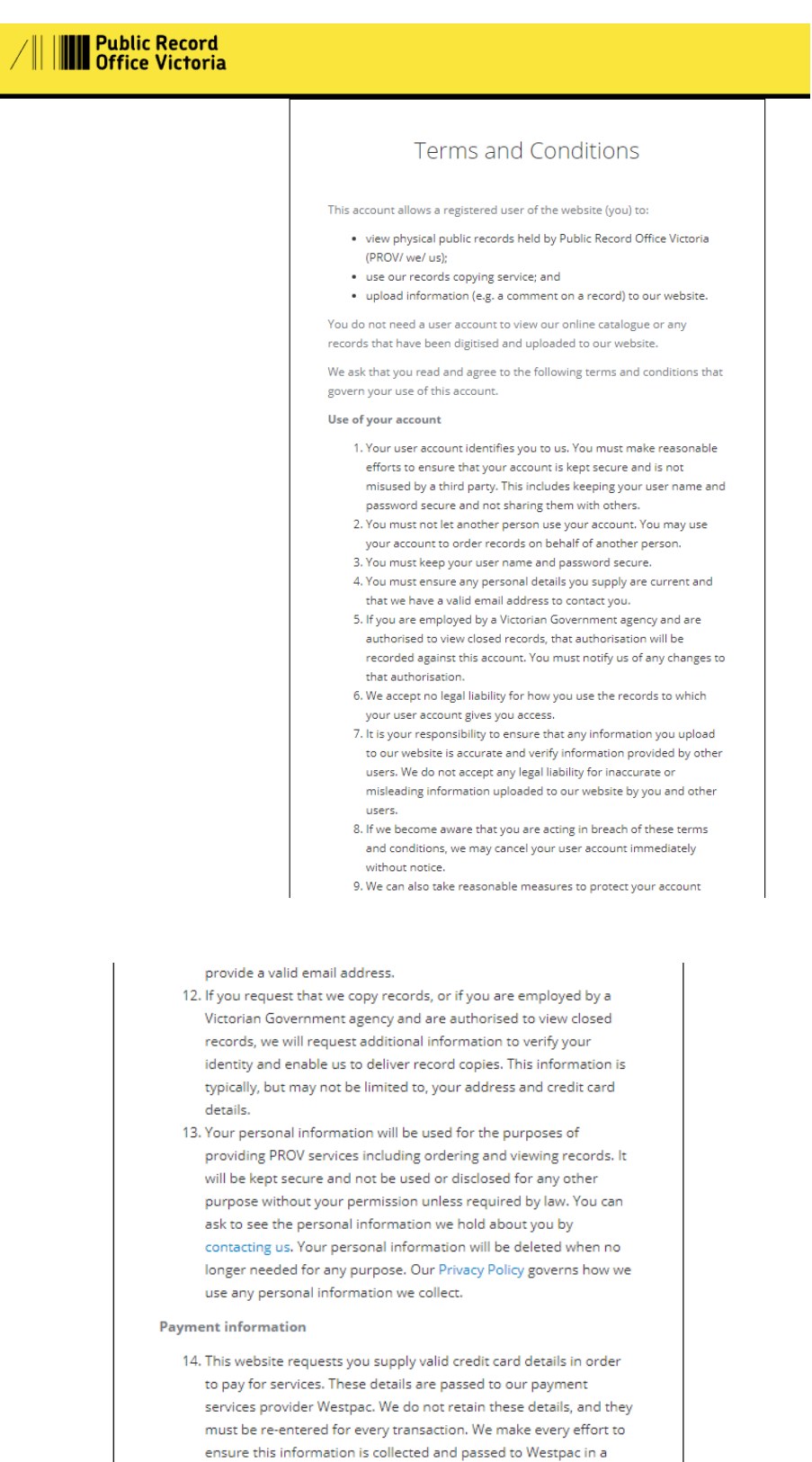

secure way.

Please be aware that you must abide by additional terms and conditions for using our Reading Rooms or if you are a Victorian Government employee registering as an authorised user for your agency. You can also read our Service Charter for more information on what support we can offer as you access records.

> **Decline** Accept

6. An email will now be sent to your nominated email account:

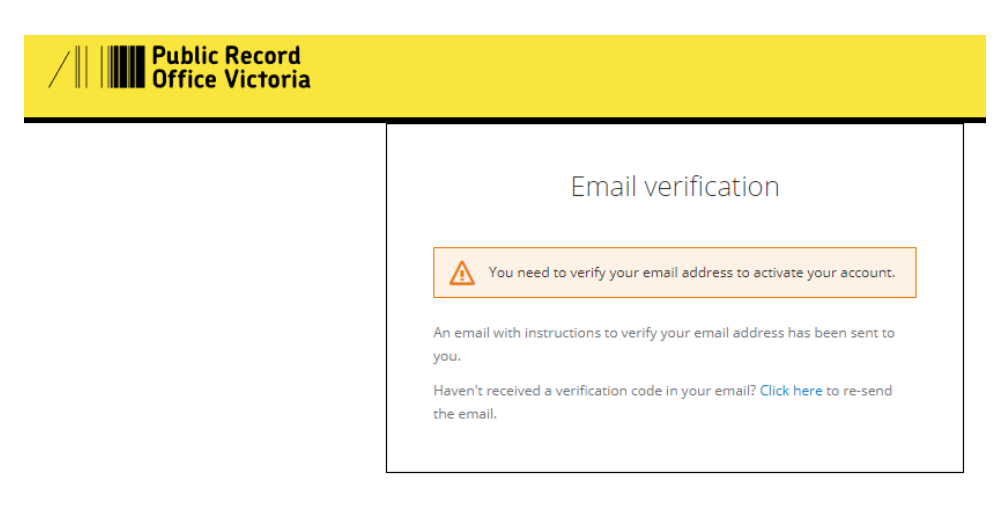

7. Go to your email account and click the link sent in the verification email from PROV.

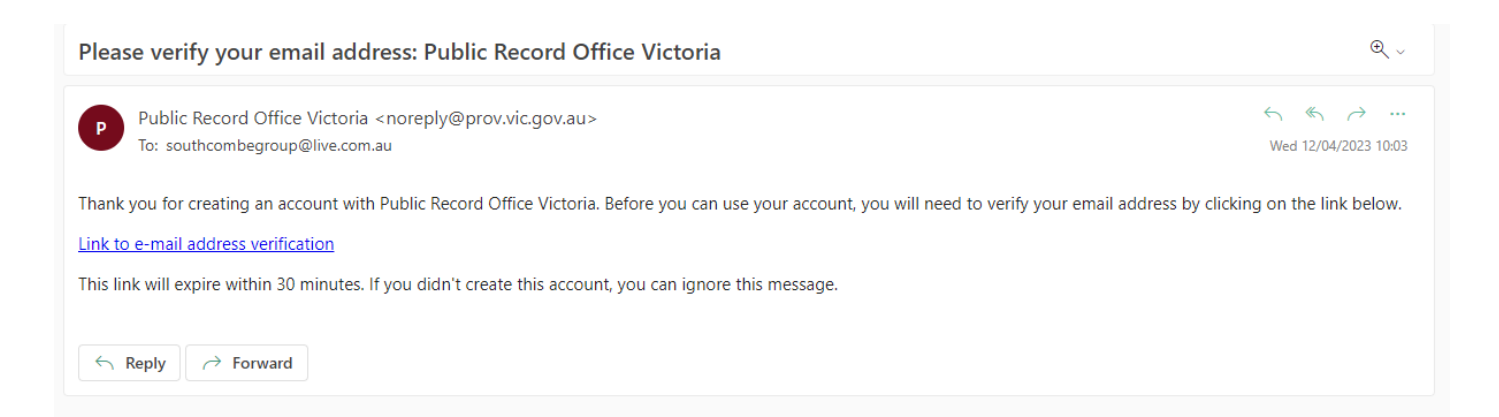